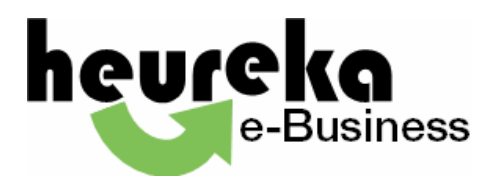

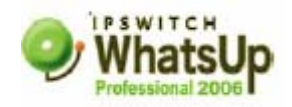

### **How can I monitor a web page that requires login?**

This can be done by adding an Authorization HTTP Header to the SEND string in your "HTTP Content Scan" service check. To set this up, you will need a network protocol analyzer such as Ethereal, Microsoft Network Monitor, or Network Associates Sniffer.

If the URL, for example, is:

http://not-any.com/reports/quarterly/inventory\_index.html

...then use the analyzer to capture the login string from your web browser to the web page. Login to the web page. The packet sniffer will capture the encoded login authentication i.e.:

"Authorization: Basic 3xXw32tl99DxpE="

This Header will be unique to the website and thus it will only be usable for that website.

Next, copy the "HTTP Content Scan" service definition, creating a new definition that you will use to monitor just this site, and modify the SEND string to include both the Authorization Header and the details of the specific page that you are checking.

#### **In WhatsUp Gold v4/5/6**

Send Command on Connect: GET / HTTP/1.0\r\nAccept: \*/\*\r\nUser-Agent: Ipswitch\_Whatsup/4.0\r\n\r\n

Expected Command Response:  $\sim$ .\* $\lt$ /html $>$ 

would become:

Send Command on Connect: GET /reports/quarterly/inventory\_index.html HTTP/1.0\r\nAccept: \*/\*\r\nUser-Agent: Ipswitch\_Whatsup/4.0\r\nAuthorization: Basic 3xXw32tl99DxpE=\r\n\r\n

Expected Command Response:  $\sim$ .\* $\lt$ /html $>$ 

(The EOC and STQ fields remain blank)

In v7.0x, the definition:

```
Send=GET / HTTP/1.0\r\nAccept: */*\r\nUser-Agent: Ipswitch_Whatsup/4.0\r\n\r\n
Expect=~.*</html>
```
would become:

Send=GET /reports/quarterly/inventory\_index.html HTTP/1.0\r\nAccept: \*/\*\r\nUser-Agent: Ipswitch\_Whatsup/4.0\r\nAuthorization: Basic 3xXw32tl99DxpE=\r\n\r\n Expect=~.\*</html>

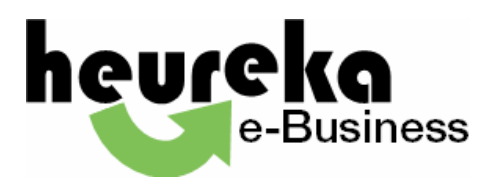

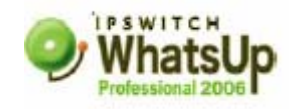

Note that in both the above examples, the Send lines are intended to be single lines. They may need to be unwrapped if they display as more than one line as you are reading this article.

Advice on how to customize the Expect string is contained here:

# **Return results from HTTP content scan**

Is it possible when using a custom (or standard) service (for example, querying a specific HTML page) to return a portion of the results (say it returned some useful information such as delay etc.) and have this information displayed?

**Answer/Solution:** Yes, View->Custom Services->HTTP Content Scan can be customized to do the trick. Modify the Send command on connect field to reflect your URL e.g. change "GET / " to "GET yourURLhere ".

The Expect command response already has an expression that will return true if the end html tag is returned. The expression:

~.\*</html> in English is Contains (not case sensitive) any number of chars followed by </html>

If I were looking for a specific string, I would create an expression like this "~.\*joe was here". This will return true if the string "joe was here" is found anywhere in the returned data. You may need to increase the timeout if your URL takes a while to return.

## **How do I monitor a website when using a proxy server?**

I want to be able to monitor a website that can only be connected to by going through a proxy server.

**Answer/Solution:** This can be done by modifying the default HTTP Content Monitor so that it provides the proxy server with the URL information for the site that you wish to monitor.

Caveats:

- You will need one unique Monitor definition per site monitored. This is not a "one size fits all" solution.
- This solution will work for HTTP but not HTTPS, because the TCP/IP Monitor itself does not have SSL support.
- This solution does not cater for authentication requirements imposed by the proxy server (NTLM, Kerberos, etc).

Steps:

1.) Add the proxy server as a monitored device.

2.) Create a TCP/IP monitor for the proxied website

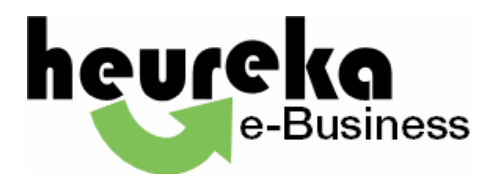

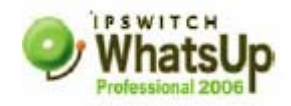

This example assumes that the proxy server is on port 80 but that the website being monitored is running on port 9000. Many proxy servers actually run on port 8080.

Name: Example of Proxied Network Type: TCP Port number: 80 Timeout: 10 Script: Send=GET http://www.foo.bar:9000/ HTTP/1.1\r\nHost: www.foo.bar:9000\r\nAccept: \*/\*\r\nUser-Agent: WhatsUp Professional/1.0\r\nProxy-connection: keep-alive\r\n\r\n Expect=<html>

The above Send statement should be entered as one continuous line.

3.) Add "Example of Proxied" to the proxy server device created in step 1).

4.) Note that you are now monitoring www.foo.bar and not the proxy server itself. If the monitor is Up then you know that the proxy server itself is also Up. If the monitor is Down then that does not prove that the proxy server is down. To demonstrate that you would need to monitor the proxy server directly (perhaps via simple ping monitor).

#### Kontakt

heureka e-Business Römerstraße 35 71229 Leonberg, Germany

Petra Stern petra.stern@heureka.com fon +49 (0)7152.93 93 140 fax +49 (0)7152.93 93 11